### **Laser Displacement Sensor MH11 SettingTool Version 2**

# **Installation Instructions**

## **Before Using the Product**

Please read this document before use. Keep the document in a safe place for future reference. Make sure that the end users read the document.

For the precautions for using the software, refer to the following.

Laser Displacement Sensor MH11 SettingTool Version 2 Operating Manual [SH-

082021ENG-A]

#### **∧Notice**

- Reprinting or reproducing the part or all of the contents of this document in any form for any purpose without the permission of Mitsubishi Electric Corporation is strictly forbidden.
- Although we have made the utmost effort to follow the revisions of the software and hardware, in some cases, unsynchronized matter may occur.
- The information in this document may be subject to change without notice.

# **Operating Environment**

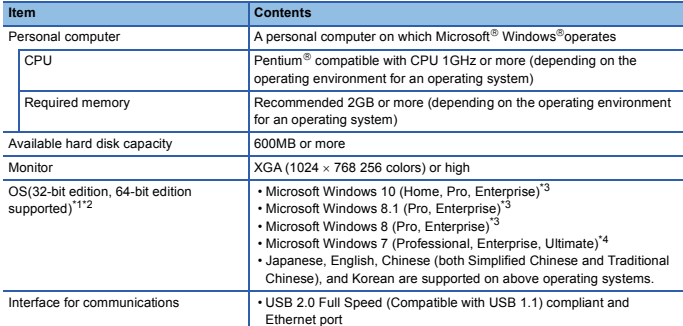

\*1 When the following functions are used, this product may not run properly. Application start-up in Windows compatibility model

Fast user switching

Remote desktop

Windows XP Mode Windows Touch or Touch

Modern UI

Client Hyper-V Tablet mode

Virtual desktops

- 
- Windows hibernate or standby \*2 In the following cases, the screen of this product may not work properly. The size of the text and/or other items on the screen are other than default (such as 96DPI, 100%, and 9pt). The resolution of the screen is changed in operation.

The desktop theme for Windows is changed in operation.

- The multi-display is set. The languages are different between the operating system, the system locale, and the software installed. \*3 Disable SmartScreen.
- 
- \*4 Cannot be used if the user is logged on with parental control enabled.

### **Installation/Uninstallation**

#### **Confirm before installation**

- Before installing the software, make sure to read software license agreement. If the software installed, that means accepting the software license agreement. For details on the soft license agreement, refer to the following.
- Laser Displacement Sensor MH11 SettingTool Version 2 Operating Manual [SH-082021ENG-A]
- 
- Log on to the personal computer as an administrator. Close all applications running before installation. If the product is installed while other applications are running, it may not operate normally.
- l Install the software after changing the settings to prevent starting an update program<br>automatically. The installer may not run normally because the update program of an operating<br>system or other software, such as Windo
- When using Windows 8, Windows 8.1, or Windows 10, disable SmartScreen. Set the CSV first before outputting the CSV file with a laser displacement sensor MH11 Setting
- Tool. Otherwise, the output CSV file may not read. If the Version1 for laser displacement sensor MH11 Setting Tool has been already installed, the version will be updated.
- Select the same software language as the operating system and system locale. If the software installed with mismatched software language, the software may not operate properly.

#### **Installation**

- 1. Unzip the compressed file of this product (SW2DNN-MH11ST-M). For details, please consult your local Mitsubishi Electric representative.
- 2. Double-click "setup.exe" in the unzipped folder.
- 3. Select the display language for the software which will be installed. The selected language is displayed on the window.
	- Chinese (Simplified)
	- Chinese (Traditional) English (United States)
	- Japanese
	- Korean
- 4. Read the software license agreement displayed on the first installer window, and check the box "I accept the terms of the license agreement" if accepting the agreement.
- 5. Select or enter the necessary information by following the on-screen instructions.
- 6. When the software is installed, EZSocket and e-Manual Viewer are installed at the same time.

#### **Uninstallation**

Uninstall CommDTM for IO-Link and IODD DTM Configurator from the control panel of Windows. When the software is uninstalled, EZSocket and e-Manual Viewer are not uninstalled at the same time. Uninstall them individually.

## **TeeChart Pro**

This product uses TeeChart Pro.

The copyright notice of TeeChart Pro is described below. Copyright (C) 1995-2013 by Steema Software

Celeron, Intel, and Pentium are either registered trademarks or trademarks of Intel Corporation in the United States and/or other countries.

Oracle and Java are registered trademarks of Oracle and/or its affiliates.

Microsoft and Windows are either registered trademarks or trademarks of Microsoft

Corporation in the United States and/or other countries.

The company names, system names and product names mentioned in this manual are either

registered trademarks or trademarks of their respective companies.<br>In some cases, trademark symbols such as '<sup>™</sup>' or '<sup>®</sup>' are not specified in this manual.